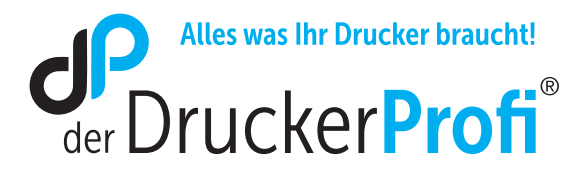

## Verwendung alternativer Patronen des Typs 301 in einem HP Drucker oder Multifunktionsgerät

## Ihr HP Multifunktionsgerät oder Drucker funktioniert auch mit wiederbefüllten Druckerpatronen. Um dauerhaft kostengünstig drucken zu können, beachten Sie bitte folgende Meldungen:

- 1. Schalten Sie Drucker und PC ein.
- 2. Setzen Sie die Patrone in den Drucker ein und schließen Sie die Frontklappe.
- 3. Nach kurzer Zeit, spätestens nach dem Start des ersten Druckvorgangs erscheint folgende Meldung auf dem Bildschirm:

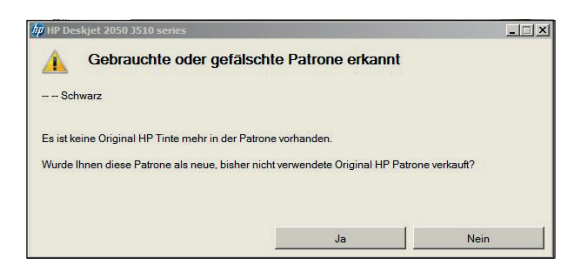

4. Bestätigen Sie diese Meldung mit "NEIN". Kurz darauf erscheint eine weitere Meldung:

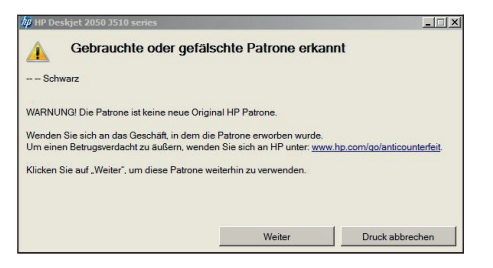

5. Bestätigen Sie diese Meldung mit "WEITER". Es erscheint nun die letzte Meldung:

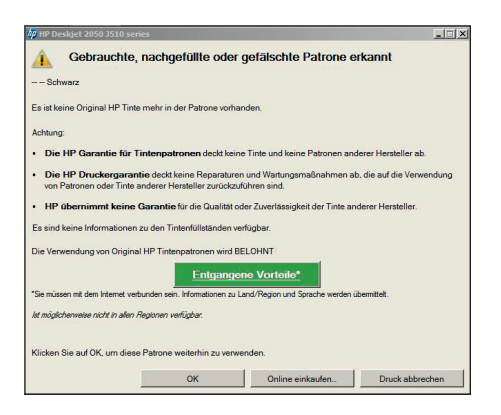

6. Bestätigen Sie diese mit "OK".

Danach werden die Patronen wie bei jedem Wechsel ausgerichtet und die Kalibrierungsseite gedruckt. Ihr Drucker ist nun betriebsbereit.

## Profi-Qualität zum kleinen Preis!

## www.der-druckerprofi.de